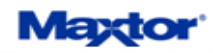

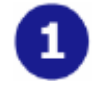

## **Pre-Installation:**

## **Thank You**

Thank you for selecting a Maxtor Personal Storage product. Please follow these instructions to take full advantage of its features.

## **Handling Precautions**

If these handling precautions are not followed, damage to the Personal Storage product may result-which may void your product warranty. Please see the warranty section for additional information.

- DO **NOT** open the product
- Opening the product will void the warranty DO **NOT** bump, jar, drop, or move this device while in operation as it may result in loss of data
- DO **NOT** stack the Personal Storage 3200
- DO **NOT** set or operate the Personal Storage 3200 on its side without first being connected to its vertical stand
- DO **NOT** disconnect any cables while copying files without properly unplugging or dismounting the device via your operating system - as this can result in data loss and possible damage to the internal hard drive
- DO **NOT** spill any liquids or drinks on the product as they will damage the internal electronics

## **Hardware and Operating System Requirements for Windows PC**

- Pentium III-class equivalent processor or later
- Windows 2000 or XP
- 128MB RAM or more as required by operating system

*NOTE: Macintosh Systems are NOT supported with this product.* 

# **Personal Storage 3200 User's Guide**

## **Kit Components**

The Maxtor Personal Storage 3200 comes complete with components shown here. Please familiarize yourself with each of these items prior to installation.

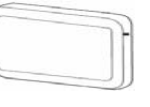

• Personal Storage 3200

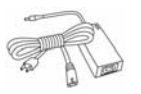

Power Adapter

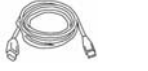

• USB Interface Cable

**USB Backward Compatibility** The Maxtor Personal Storage 3200 is backward compatible and can be used with current computer systems with built in USB 1.1 ports. If your computer does not have USB 2.0 support built in, a USB 2.0 PCI adapter card is required to achieve the USB 2.0 data transfer rates.

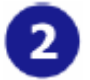

# **Windows PC Setup:**

### **Windows 2000 / XP**

Maxtor has completely prepared your new personal storage 3200 with one large NTFS partition. After you connect the drive to your computer (**see Part 3 Hardware - Installation for more information**), Windows will detect the "USB Mass Storage Device" and install the drivers for it. Allow up to two minutes for your computer to recognize the drive. Restart your system. Your drive is now ready to use.

# **Hardware Installation:**

To connect your new Maxtor personal storage 3200 to your computer, please follow these simple steps. If these steps are not performed in order, the Personal Storage 3200 may not function properly.

## **Connect To Vertical Stand**

Securely slide and connect the Personal Storage 3200 drive to the vertical stand.

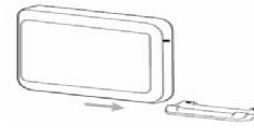

This is will allow you to safely operate the Personal Storage 3200 while vertically oriented.

**NOTE:** Failure to connect the drive to the vertical stand before operating vertically may result in damage to the drive.

## **Powered Cord Connections**

- 1. Ensure that your computer is turned on and is running one of the required operating systems.
- 2. Plug the one-pin male connector into the back of the Personal Storage 3200's DC power-in connector.
- 3. Connect the female end of the power cord into the power adapter.
- 4. Plug the male connector from the power adapter into your power source.

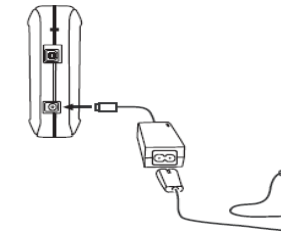

**Figure 1 - Connecting the Power** 

# **Personal Storage 3200 User's Guide**

#### **USB Data Cable Connections**

- 1. Plug the larger end of the USB cable into available USB port on your computer.
- 2. Plug the smaller end of the USB cable into the USB connection on the Maxtor Personal Storage 3200.

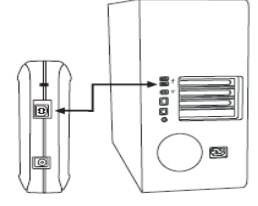

**Figure 2 - Connecting USB Data Cable Connections** 

#### **Disconnecting the Personal Storage 3200**

1. Right-click on the Windows Unplug or Eject Hardware icon in your System Tray located at the bottom right order of your screen

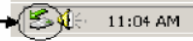

- 2. Unplug the male connector from the power cord in your electrical wall outlet
- 3. Unplug the smaller end of the USB cable in the USB connection of the Personal Storage 3200

### **Reconnecting the Personal Storage 3200**

- 1. Plug the male connector from the power cord into your electrical wall outlet.
- 2. Plug in the smaller end of the USB cable into the USB connection on the Personal Storage 3200.

# Maxio

# **Troubleshooting & FAQs:**

#### 1. **The Personal Storage 3200 does not appear on my system.**

- a. Is the drive running? Make sure all power connectors on the drive and power adapter are securely plugged in. If the drive is plugged into a power strip, try plugging it directly into the wall outlet. Is the USB cables connected properly?
- b. Verify that the cables are connected according to the installation instructions in "*Step 3 Hardware Installation – Power Cord Connections*".
- c. Have you tried cycling the power for the drive?
	- While your computer is running, unplug the USB cable from the drive, and then unplug the drive's power cord.
	- Wait ten seconds; plug the power cable back into the drive.
	- Wait another ten seconds, plug the USB cable in. See if the drive appears on your system.
- d. Is your USB interface card recognized and working properly in the **Device Manager**?

#### To open the **Device Manager**:

- Select **Start** → **Settings** <sup>→</sup> **Control Panel**.
- Double-click the **System** icon. The **System Properties** dialog box appears. Select the **Hardware** tab and then click **Device Manager**.
- Double-click the entry for the **Universal Serial Bus Controller**. An entry should show for the Personal Storage 3200.
- e. Have you installed the latest Microsoft Service Pack? The most current Service Pack(s) contain drivers that assist with the recognition of USB devices. Go to www.microsoft.com for more information.
- 2. **My computer shows less drive capacity than on the box label.** Hard drive capacity is defined in terms of decimal (base 10) capacity. In decimal notation, one megabyte (MB) is equal to one million bytes and one gigabyte (GB) is equal to one billion bytes. We are most accustomed to the decimal system in everyday life. However, computers use the

**Personal Storage 3200 User's Guide**  binary (base 2) numbering system. In the binary numbering system, one megabyte is equal to 1,048,576 bytes, and one gigabyte is equal to 1,073,741,824 bytes. Windows uses the binary numbering system. When you use your system to check your drive's capacity, multiply the value shown (displayed in base 2 megabytes) by 1,048,576 to determine the decimal equivalent for the hard drive's capacity.

#### **3. My applications run slowly using the USB 1.1 interface.**

When you connect the drive to your system using the USB 1.1 interface, the data transfer rate is approximately 1 MB per second. Maxtor does not recommend installing applications on a drive using the USB 1.1 interface. You can however use your drive to store the data for many applications over a USB 1.1 interface.

#### **4. I get a message stating that I have a high-speed device connected to a low-speed port in Windows XP.**

This is normal. Windows XP is letting you know that you have connected your USB 2.0 drive to a USB 1.1 port and you will not have the highspeed capabilities that you would have with a USB 2.0 port.

#### **5. I'm having data transfer performance problems with my USB 2.0 adapter card.**

Maxtor drives will run as fast as the host adapter card will allow (up to the maximum burst rate of 480 Mb per second). If you are having performance issues, make sure the card's drivers are the most current available and that they are installed properly.

**Limited Warranty Statement available on Maxtor's [Website](http://www.maxtor.com/portal/site/Maxtor/menuitem.ff4aba9b5a1543271400585760b46068/?channelpath=/en_us/Support/Warranty%20Services/Limited%20Warranty%20Statement)**